# Using Analog to Digital Convertor.

xBoard™ Documentation

Most of the physical quantities around us are continuous. By continuous we mean that the quantity can take any value between two extreme. For example the atmospheric temperature can take any value (within certain range). If an electrical quantity is made to vary directly in proportion to this value (temperature etc) then what we have is **Analogue signal**. Now we have we have brought a physical quantity into electrical domain. The electrical quantity in most case is **voltage**. To bring this quantity into digital domain we have to convert this into digital form. For this a ADC or analog to digital converter is needed. Most modern MCU including AVRs has an ADC on chip.

An ADC converts an input voltage into a number. An ADC has a resolution. A 10 Bit ADC has a range of 0-1023. ( $2^{\wedge}10=1024$ ) The ADC also has a Reference voltage(ARef). When input voltage is GND the output is 0 and when input voltage is equal to ARef the output is 1023. So the input range is 0-ARef and digital output is 0- 1023.

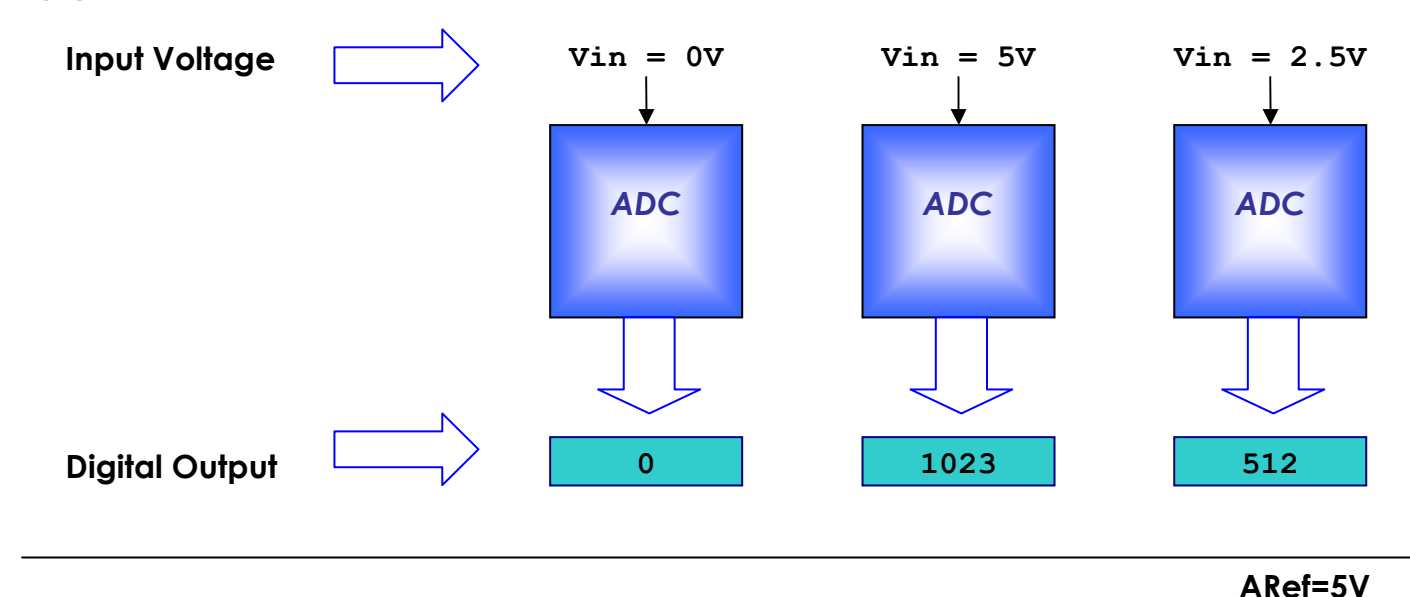

#### Inbuilt ADC of AVR

Now you know the basics of ADC let us see how we can use the inbuilt ADC of AVR MCU. The ADC is multiplexed with PORTA that means the ADC channels are shared with PORTA. The ADC can be operated in single conversion and free running more. In single conversion mode the ADC does the conversion and then stop. While in free it is continuously converting. It does a conversion and then start next conversion immediately after that.

### ADC Prescaler.

The ADC needs a clock pulse to do its conversion. This clock generated by system clock by dividing it to get smaller frequency. The ADC requires a frequency between 50KHz to 200KHz. At higher frequency the conversion is fast while a lower frequency the conversion is more accurate. As the system frequency can be set to any value by the user (using internal or externals oscillators)( In xBoard™ a 16MHz crystal is used). So the **Prescaler is provided that produces acceptable** frequency for ADC from any system clock frequency. System clock can be divided by 2,4,16,32,64,128 by setting the Prescaler.

#### ADC Channels

The ADC in ATmega32 has 8 channels that means you can take samples from eight different terminal. You can connect up to 8 different sensors and get their values separately.

#### ADC Registers.

As you know the registers related to any particular peripheral module(like ADC, Timer, USART etc.) provides the communication link between the CPU and that peripheral. You configure the ADC according to need using these registers and you also get the conversion result also using appropriate registers.

 The ADC has only four registers. 1)ADC Multiplexer Selection Register – ADMUX For selecting the reference voltage and the input channel.

## 2) ADC Control and Status Register A – ADCSRA

As the name says it has the status of ADC and is also use for controlling it.

### 3) The ADC Data Register – ADCL and ADCH

The final result of conversion is here.

### Using the ADC.

In this sample we will setup and use the ADC in single conversion mode. We will connect a LDR( light dependent resistor) which is a light sensor to input. The result will be shown in LCD.

## Initialization.

We have to configure the ADC by setting up ADMUX and ADCSRA registers. The ADMUX has following bits.

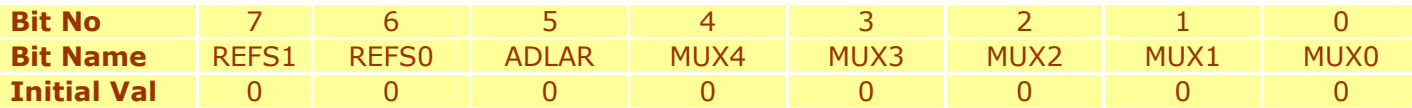

REFS1 REFS0 selects the reference voltage. See table below –

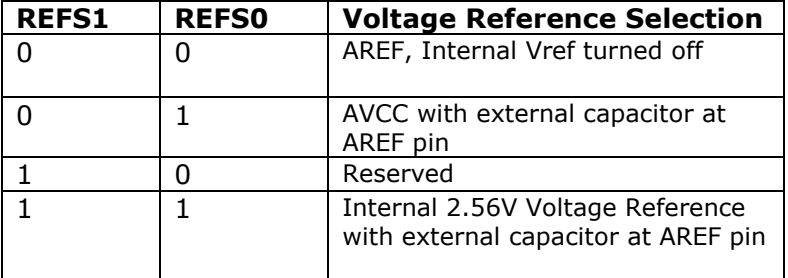

We will go for  $2^{nd}$  option, i.e. Our reference voltage will be Vcc(5v). So we set

 $ADMUX = (1<$ 

#### The ADCSRA Register.

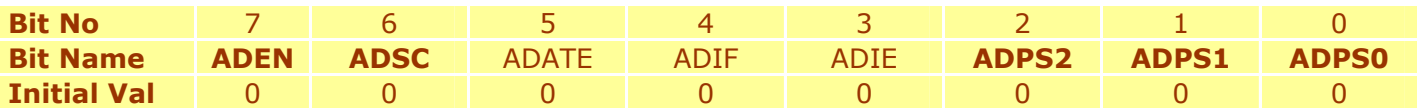

ADEN – Set this to 1 to enable ADC

ADSC – We need to set this to one whenever we need adc to do a conversion.

ADIF – This is the interrupt bit this is set to 1 by the hardware when conversion is complete. So we can wait till conversion is complete by polling this bit like

//Wait for conversion to complete while(!(ADCSRA & (1<<ADIF)));

The loop does nothing while ADIF is set to 0, it exits as soon as ADIF is set to one, i.e. conversion is complete.

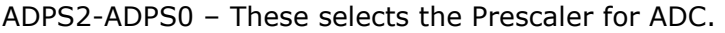

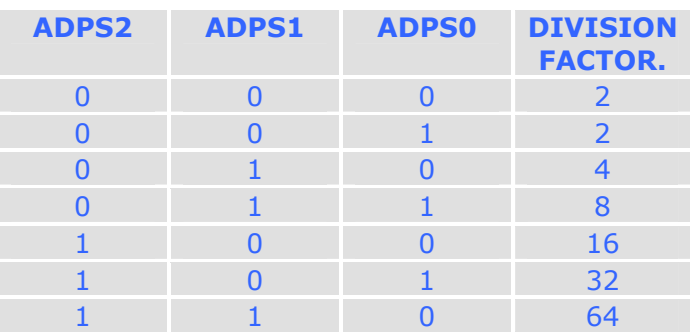

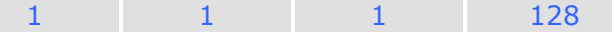

As I said the ADC frequency must be between 50KHz to 200KHz. We need to select division factor so as to get a acceptable frequency from our 16Mhz clock. We select division factor.

```
ADC clock frequency = 16000000/128 = 125000 
                     = 125KHz (which is in range of 50KHz to 200KHz).
So we set ADCSRA as
```
ADCSRA=(1<<ADEN)|(1<<ADPS2)|(ADPS1)|(ADPS0); //Enable ADC with Prescalar=Fcpu/128

#### Reading an analog value.

Now every thing is set up. We now write a routine that will ReadADC.

```
uint16 t ReadADC(uint8 t ch)
{ 
       //Select ADC Channel ch must be 0-7 
       ch=ch&0b00000111; 
       ADMUX|=ch; 
       //Start Single conversion 
      ADCSRA| = (1<<ADSC);
       //Wait for conversion to complete 
      while(!(ADCSRA & (1<<ADIF)));
       //Clear ADIF by writing one to it 
      //Note you may be wondering why we have write one to clear it 
      //This is standard way of clearing bits in io as said in datasheets. 
      //The code writes '1' but it result in setting bit to '0' !!! 
      ADCSRA| = (1<<ADIF);
       return(ADC);
```
}

We can call this function from any where from our code and simply need to pass 0-7 as for which channel we need to read.

#### Sample Code.

The following is complete code to Read Channel 0 and display its value on LCD.

```
#include <avr/io.h>
#include "lcd.h"
void InitADC() 
{ 
ADMUX=(1<<REFS0); \sqrt{2} / For Aref=AVcc;
ADCSRA=(1<<ADEN)|(1<<ADPS2)|(1<<ADPS1)|(1<<ADPS0); //Rrescalar div factor =128
} 
uint16 t ReadADC(uint8 t ch)
{ 
    //Select ADC Channel ch must be 0-7
    ch=ch&0b00000111; 
   ADMUX|=ch; 
    //Start Single conversion
   ADCSRA| = (1<<ADSC);
    //Wait for conversion to complete
   while(!(ADCSRA & (1<<ADIF)));
    //Clear ADIF by writing one to it
    //Note you may be wondering why we have write one to clear it
```

```
 //This is standard way of clearing bits in io as said in datasheets.
    //The code writes '1' but it result in setting bit to '0' !!!
  ADCSRA| = (1<\angle ADIFF);
  return(ADC);
} 
void Wait() 
{ 
  uint8 t i;
  for (i=0; i<20; i++)delay loop 2(0);
} 
void main() 
{ 
   uint16 t adc result;
    //Initialize LCD
   LCDInit(LS_BLINK|LS_ULINE);
   LCDClear();
    //Initialize ADC
    InitADC(); 
    //Put some intro text into LCD
    LCDWriteString("ADC Test"); 
   LCDWriteStringXY(0,1,"ADC=");
   while(1) { 
      adc_result=ReadADC(0); \frac{1}{2} Read Analog value from channel-0
      LCDWriteIntXY(4,1,adc_result,4); //Print the value in 4th column second line
       Wait(); 
    } 
}
```
#### Hardware

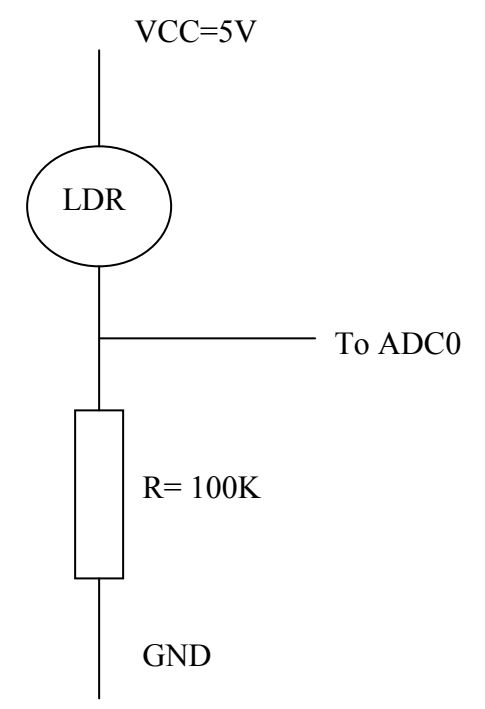

You have to connect a LDR (light dependant resistor) as shown above. After burning the code on chip use a light source to throw some light on LDR, the ADC will show a value between 0-1024 depending on light. For dark the value should be close to 0 while for bright condition the value will become close to 1000.

Note:

- Please see "BoardOverview.pdf" for location of ADC-0 and extra 5V connectors
- See the tutorial on LCD for LCD relate functions.
- The complete AVRStudio project is available in "Samples" folder in CD.
- Ready to burn HEX file is available under "Precompiled-hex-files" folder in CD.
- For more info about ADC see datasheet of ATmega32 Pg 201

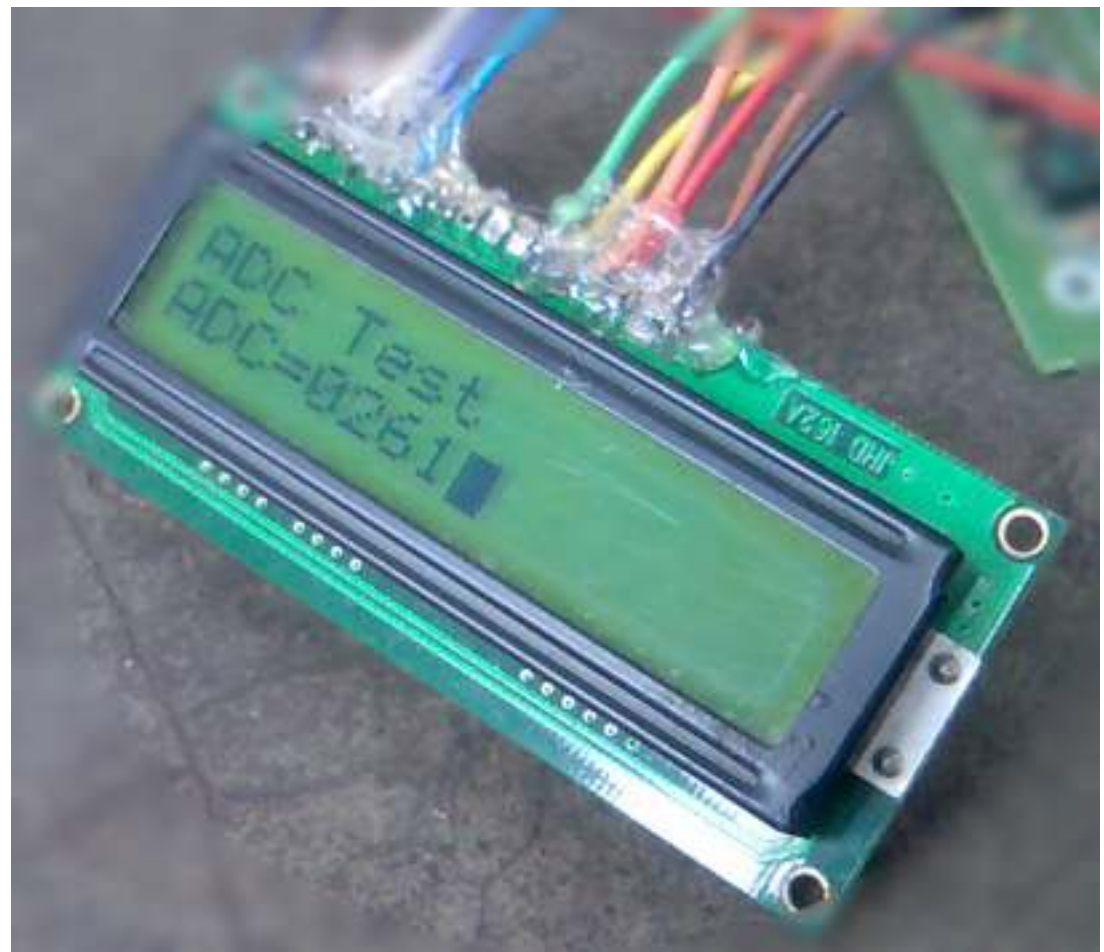

Screenshot of ADC test application.